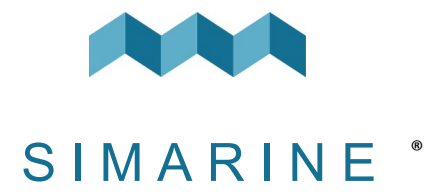

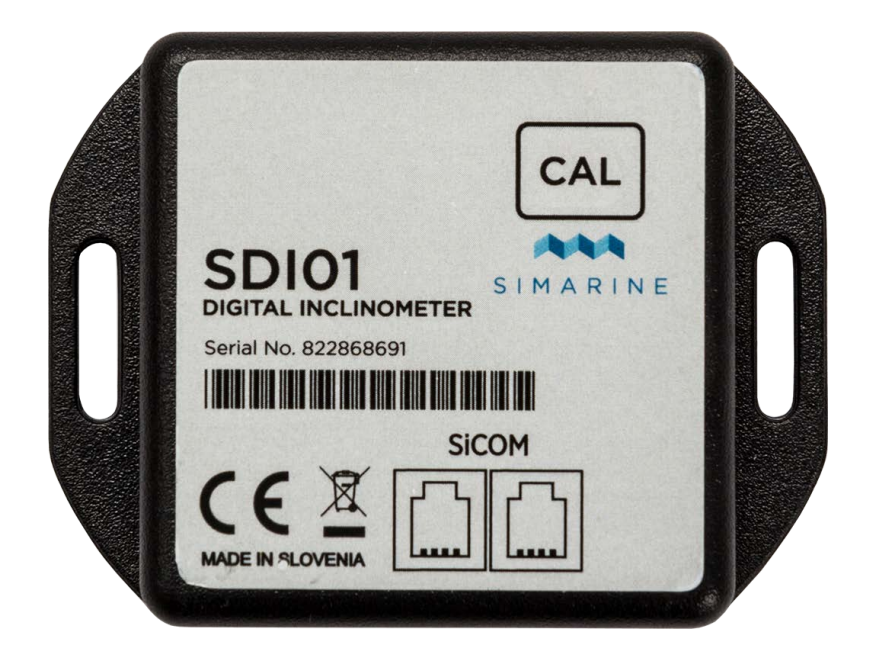

# SDI01 Inclinometer

**USERS MANUAL** 

 $V1.3$ 

 $\mathsf{K}$ 

 $\Box$ 

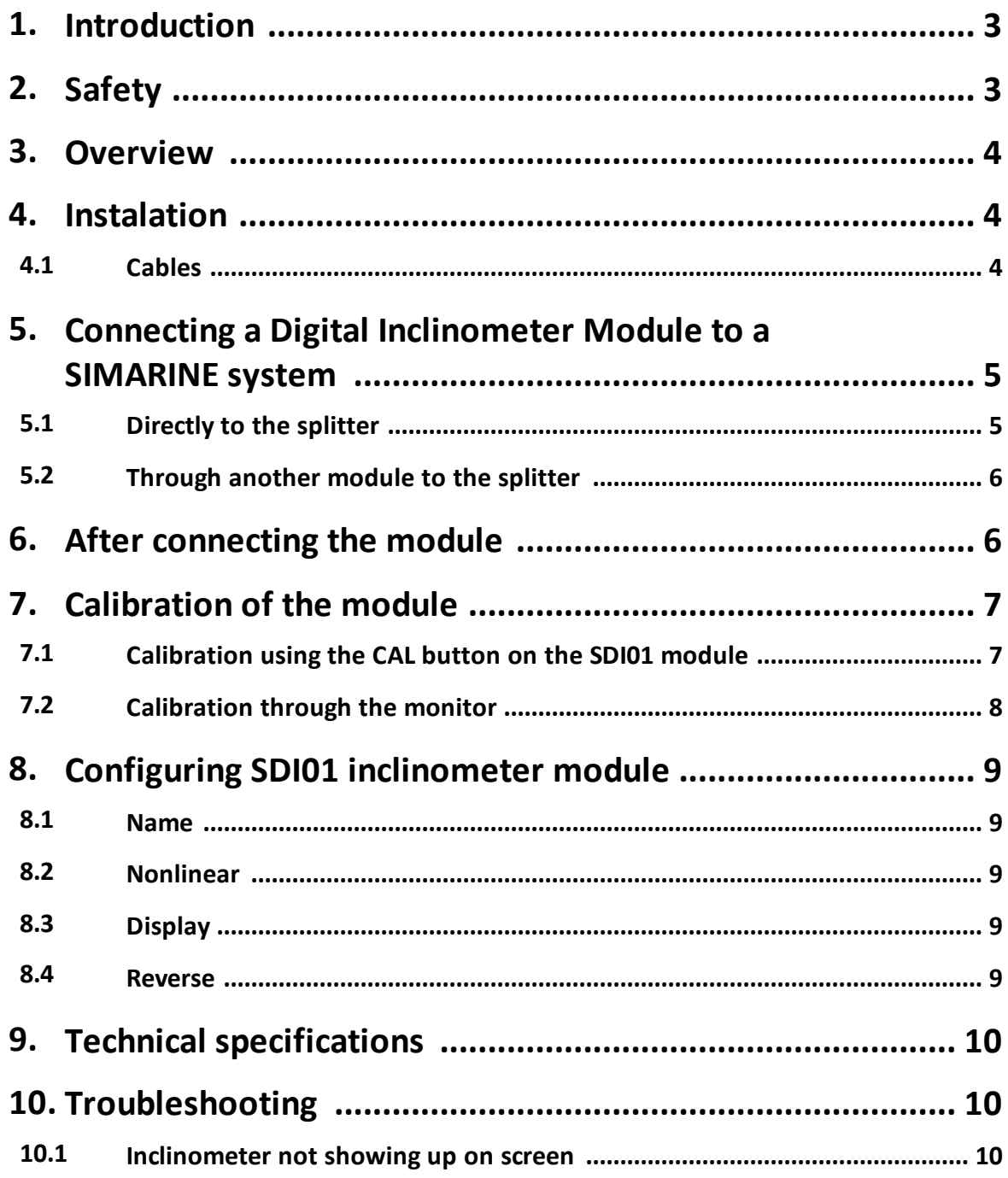

**ANN**<sub>2</sub>

#### <span id="page-2-0"></span>**1. Introduction**

SDI01 is a high-resolution digital inclinometer for pitch and roll with manual calibration. It is fully compatible with existing SIMARINE monitoring systems. The module was designed so that the configuration and calibration of the inclinometer is quick and user friendly.

NOTE: Please make sure you are running a firmware version higher than version 3.000.

## **2. Safety**

<span id="page-2-1"></span>Only qualified electricians with proper safety equipment should make installation of Simarine electronics. When working with batteries, you should wear protective clothing and eye protection.

CAUTION: Batteries contain acid, a corrosive, colorless liquid that can burn your eyes, skin, and clothing. If the acid comes into contact with eyes or skin, wash out with lukewarm water and immediately seek medical support.

CAUTION: Do NOT connect anything to a damaged battery. It could heat up, catch fire, or explode.

CAUTION: Lead-acid batteries can generate explosive gases during operation. Never smoke, allow flames, or sparks near the battery. Make sure to keep sufficient ventilation around the battery.

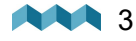

#### **3. Overview**

<span id="page-3-0"></span>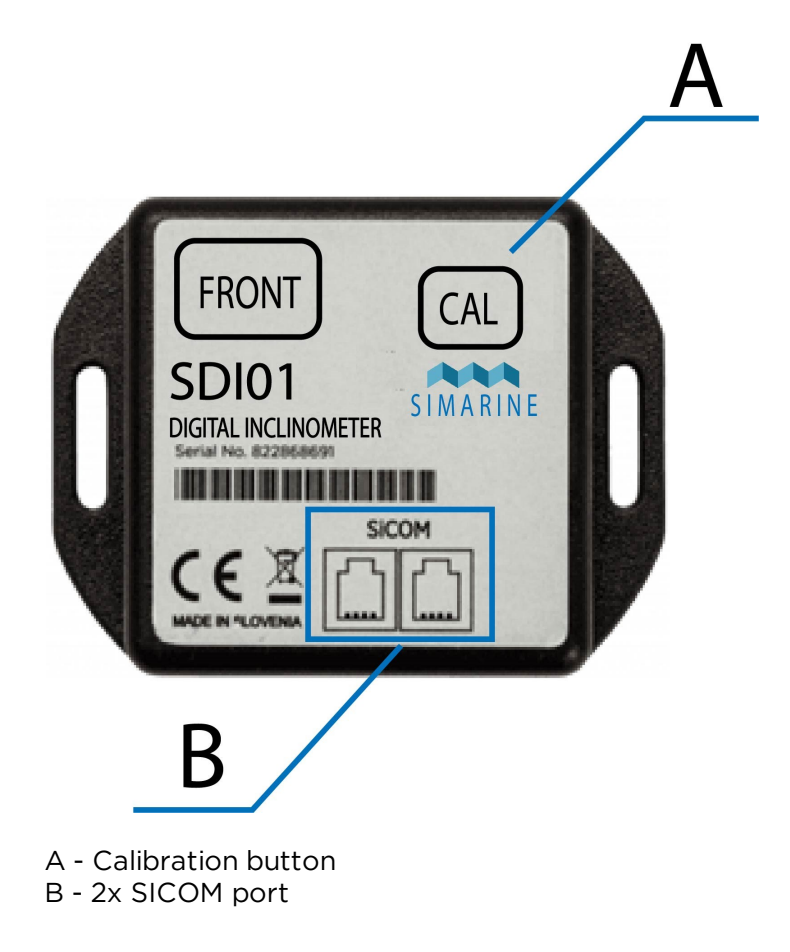

### **4. Instalation**

<span id="page-3-1"></span>CAUTION: Install the shunt module in a clean and dry place protected from accidental spilling of liquids.

· Place the inclinometer on a firm and stable surface.

## <span id="page-3-2"></span>**4.1 Cables**

For the SiCOM connection, use the supplied cable. If not possible, use the following table to determinate the correct cable type.

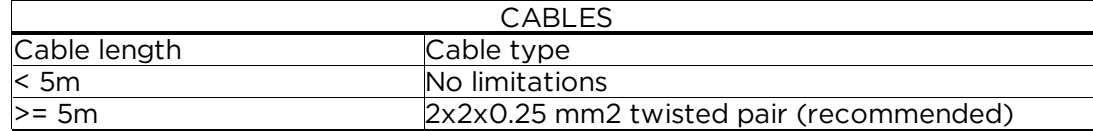

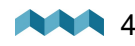

# <span id="page-4-0"></span>**5. Connecting a Digital Inclinometer Module to a SIMARINE system**

Like any other SIMARINE modules, the SDI01 also communicates with the SIMARINE monitoring system through a SiCOM data cable, which is included with the inclinometer.

You can either connect the module directly to the SPLITTER or you can connect it to another module which is already connected to the SPLITTER and thus forming a so called "daisy chain" (indirect wiring).

# <span id="page-4-1"></span>**5.1 Directly to the splitter**

Connecting a digital inclinometer directly to the splitter port.

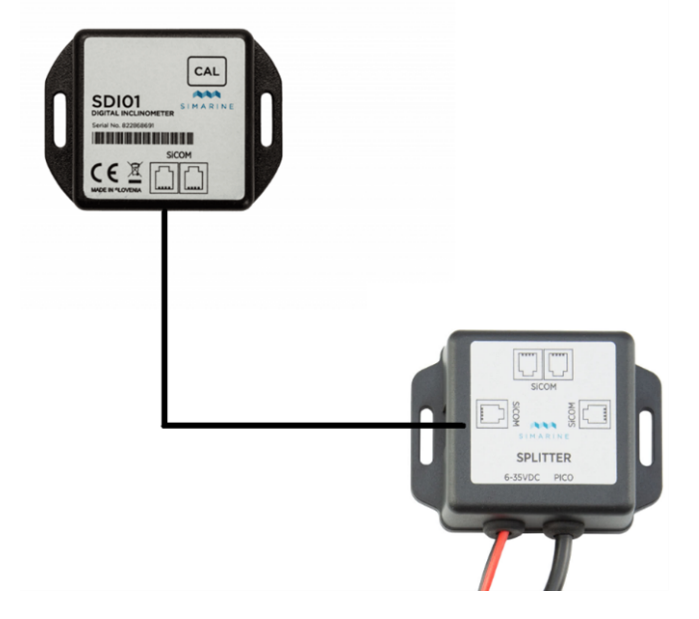

STANDARD WIRING – DIRECTLY TO THE SPLITTER

# <span id="page-5-0"></span>**5.2 Through another module to the splitter**

Connecting the inclinometer to another module to the splitter.

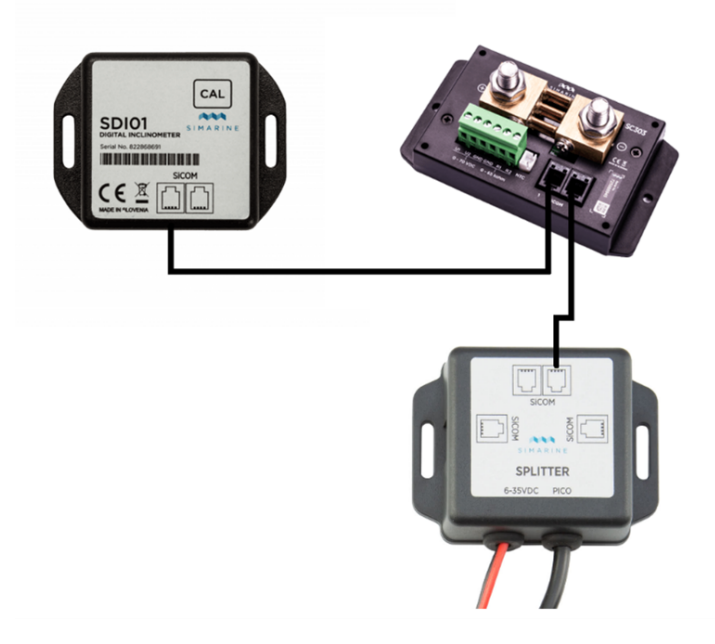

INDIRECT WIRING – THROUGH ANOTHER MODULE TO THE SPLITTER

## <span id="page-5-1"></span>**6. After connecting the module**

After connecting the module, your monitor will automatically recognize it and configure two new inclinometer devices, which you can see in the list of inclinometers MENU > DEVICES > INCLINOMETERS

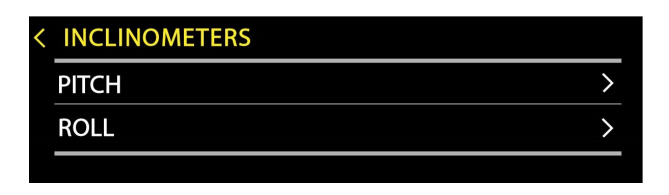

On the main screen, after scrolling down (using arrow-down button), past the first screen, you will reach a new »Inclinometers« screen, which shows you the current readings of your inclinometer module. Please note that at this step, due to the lack of calibration, it is expected that the angle values are incorrect. The process of calibrating your sensor is explained in the next section.

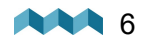

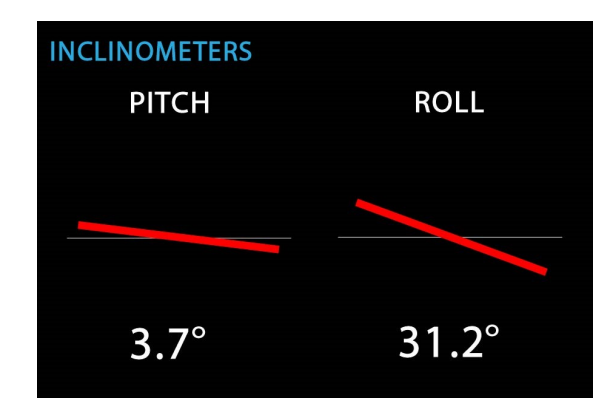

# **7. Calibration of the module**

<span id="page-6-0"></span>Before calibrating the module, you must make sure that the module is mounted in its final position and the vehicle is parked on a level surface. The calibration procedure can be executed in two ways. Either through the monitor or by using a CAL button on the inclinometer module itself.

The result of the calibration is 0° angles for both PITCH and ROLL inclinometers at the current position of the module.

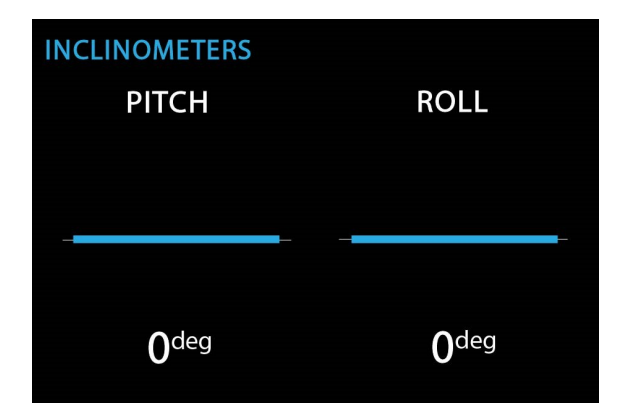

# <span id="page-6-1"></span>**7.1 Calibration using the CAL button on the SDI01 module**

To calibrate the module using the CAL button, please press and hold the CAL button which is located on the top right corner of the module. Hold the button until the LED light on the module starts flashing red.

<u>ທ</u>

 $\epsilon_{\scriptscriptstyle\rm E}$ 

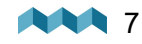

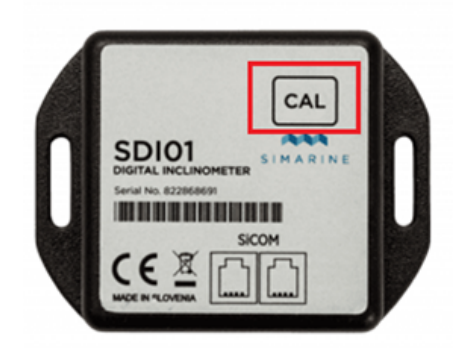

# <span id="page-7-0"></span>**7.2 Calibration through the monitor**

To calibrate the module through the monitor, please navigate to the inclinometers screen. Press and hold both up-arrow and down-arrow buttons at the same time until the confirmation screen appears.

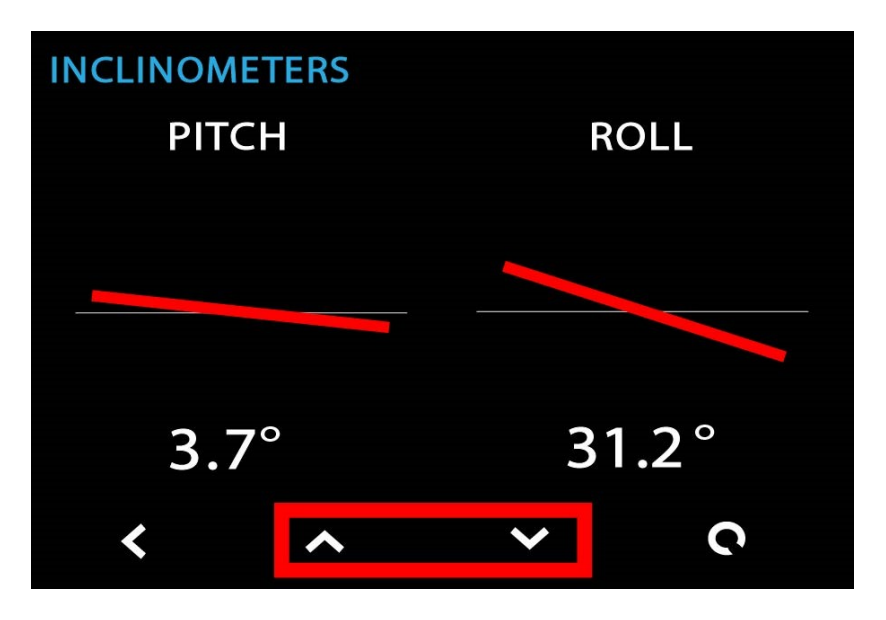

After the conformation screen appears, long press the  $\blacksquare$  button to confirm.

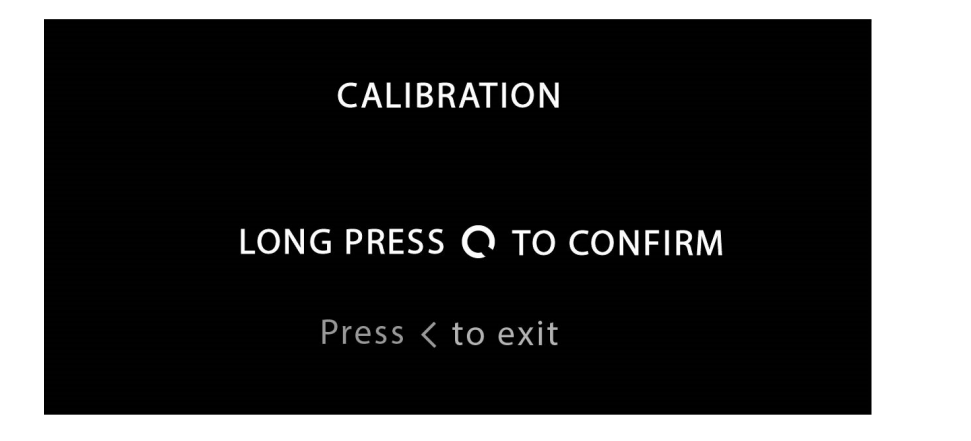

<u>ທ</u> **DI0 1 In clin ometer**

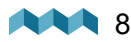

## **8. Configuring SDI01 inclinometer module**

<span id="page-8-0"></span>Although the module is designed so that is works more or less out of the box (requiring only calibration), there is a variety of settings available for user to configure.

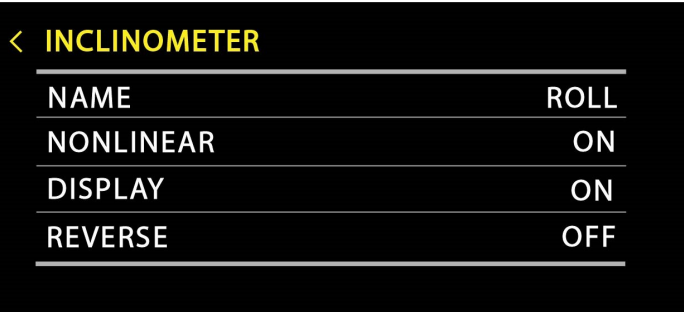

#### <span id="page-8-1"></span>**8.1 Name**

<span id="page-8-2"></span>The display name of your inclinometer. You can select either PITCH or ROLL.

#### **8.2 Nonlinear**

This parameter is for display purposes. By configuring NONLINEAR setting to OFF, the inclination line will follow the angle values read by the sensor more closely. This means that at the lower angles (1°–10°) the drawn offset may not be as apparent.

<span id="page-8-3"></span>The default value is ON.

# **8.3 Display**

The parameter determines if the inclinometer is to be displayed on the inclinometers screen.

<span id="page-8-4"></span>The default value is ON.

#### **8.4 Reverse**

Reverses the display, which means that at the 5° angle the angle will be presented as –5°. This gives the user more options when first mounting the module to its location.

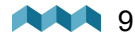

# <span id="page-9-0"></span>**9. Technical specifications**

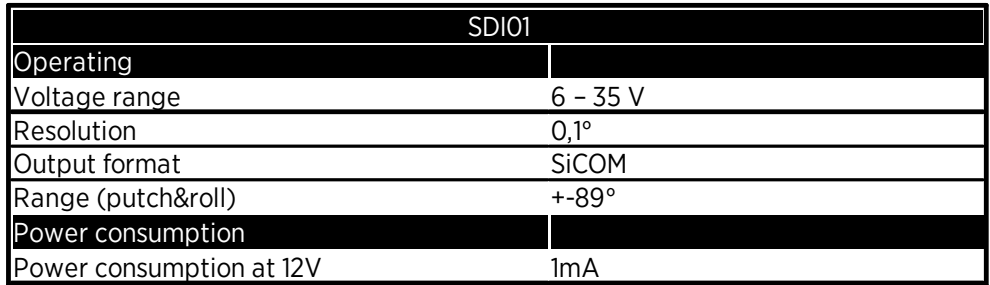

# <span id="page-9-1"></span>**10. Troubleshooting**

# <span id="page-9-2"></span>**10.1 Inclinometer not showing up on screen**

Make sure that the inclinometer module is connected to the SICOM input.

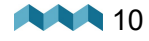

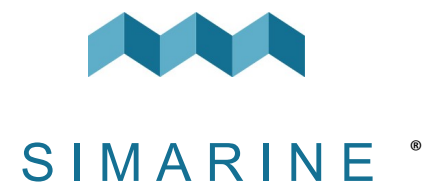

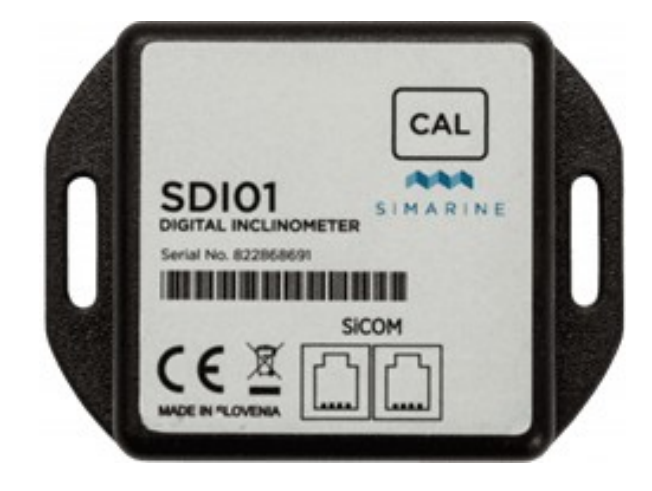

# SDI01 Inclinometer

Benutzerhandbuch

V1.2

 $\bigcap$ E

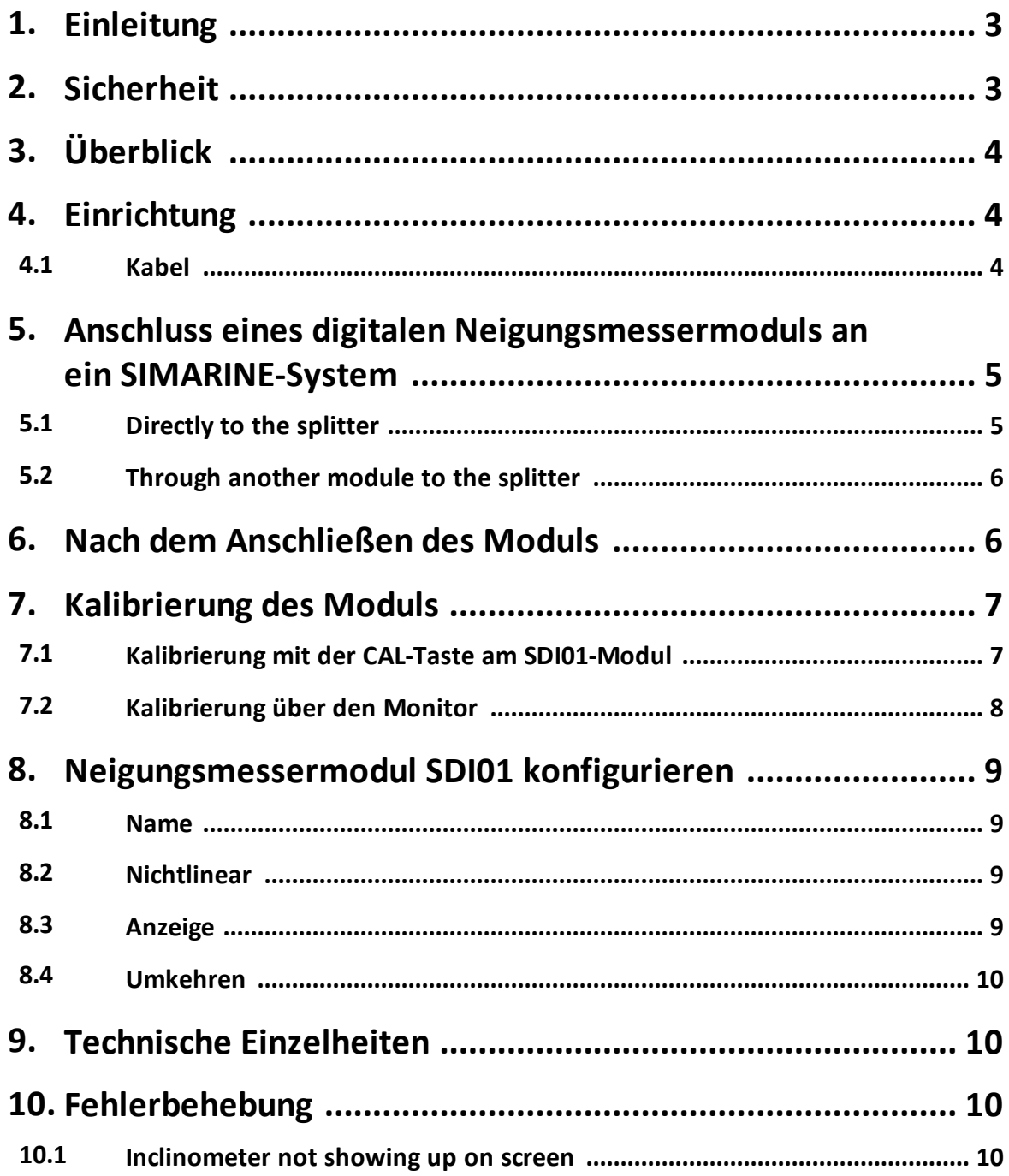

**ANN**<sub>2</sub>

#### <span id="page-12-0"></span>**1. Einleitung**

SDI01 Inclinometer ist ein hochauflösender digitaler Neigungsmesser für Nickund Rollneigung mit manueller Kalibrierung. Es ist voll kompatibel mit bestehenden SIMARINE-Überwachungssystemen. Das Modul wurde so entworfen, dass die Konfiguration und Kalibrierung des Neigungsmessers schnell und benutzerfreundlich sind.

HINWEIS: Bitte stellen Sie sicher, dass Sie eine Firmware-Version höher als Version 3.000 verwenden.

#### **2. Sicherheit**

<span id="page-12-1"></span>Nur qualifizierte Elektriker mit angemessener Sicherheitsausrüstung sollten die Installation der Simarine-Elektronik vornehmen. Wenn Sie mit Batterien arbeiten, sollten Sie Schutzkleidung und Augenschutz tragen.

VORSICHT: Die Batterien enthalten Säure, eine korrosive, farblose Flüssigkeit, die Augen, Haut und Kleidung verbrennen kann. Falls Säure in Kontakt mit Augen oder Haut kommt, waschen Sie sie mit lauwarmem Wasser und suchen Sie sofort medizinische Unterstützung.

VORSICHT: Schließen Sie NICHTS an eine beschädigte Batterie an. Sie könnte aufheizen, Feuer fangen oder explodieren.

VORSICHT: Blei-Säure-Batterien können während des Betriebs explosive Gase erzeugen. Rauchen Sie niemals in der Nähe der Batterie, und lassen Sie keine Flammen oder Funken zu. Achten Sie darauf, dass eine ausreichende Belüftung um die Batterie gegeben ist.

# **3. Überblick**

<span id="page-13-0"></span>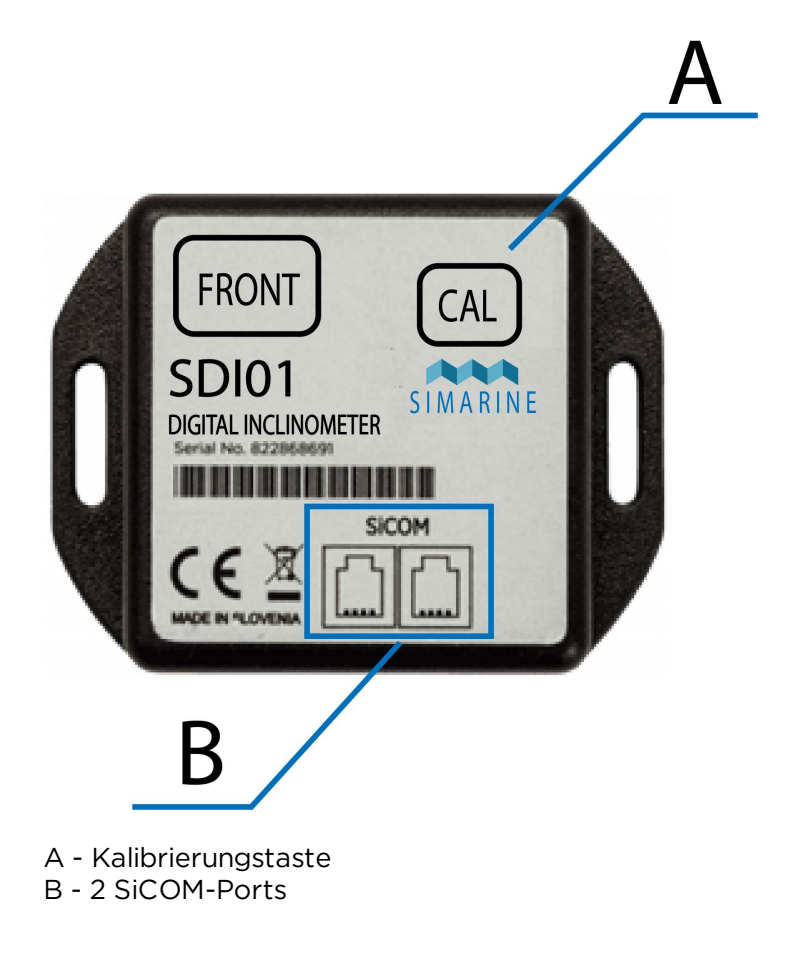

## **4. Einrichtung**

<span id="page-13-1"></span>VORSICHT: Installieren Sie das Shunt-Modul an einem sauberen und trockenen Ort, der vor versehentlichem Verschütten von Flüssigkeiten geschützt ist.

· Stellen Sie den Neigungsmesser auf eine feste und stabile Oberfläche.

## <span id="page-13-2"></span>**4.1 Kabel**

Für die SiCOM-Verbindung verwenden Sie das mitgelieferte Kabel. Wenn nicht möglich, verwenden Sie die folgenden Tabelle, um den richtigen Kabeltyp zu bestimmen.

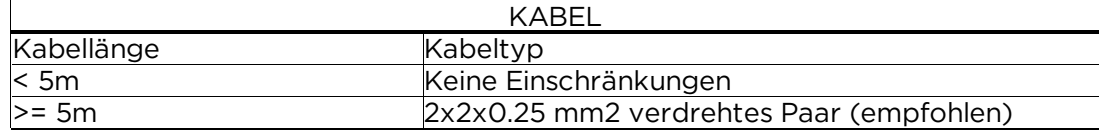

)<br>그

4

# <span id="page-14-0"></span>**5. Anschluss eines digitalen Neigungsmessermoduls an ein SIMARINE-System**

Wie alle anderen SIMARINE-Module kommuniziert auch das SDI01 mit dem SIMARINE-Überwachungssystem über ein SiCOM-Datenkabel, das in der Lieferung mit dem Neigungsmesser ankommt..

Sie können das Modul entweder anschließen direkt zum SPLITTER oder Sie können es mit einem anderen Modul verbinden, das bereits mit dem SPLITTER verbunden ist und so eine sogenannte "Daisy Chain" (indirekte Verdrahtung) bildet.

# <span id="page-14-1"></span>**5.1 Directly to the splitter**

Anschluss eines digitalen Neigungsmessers direkt an den Splitter-Port.

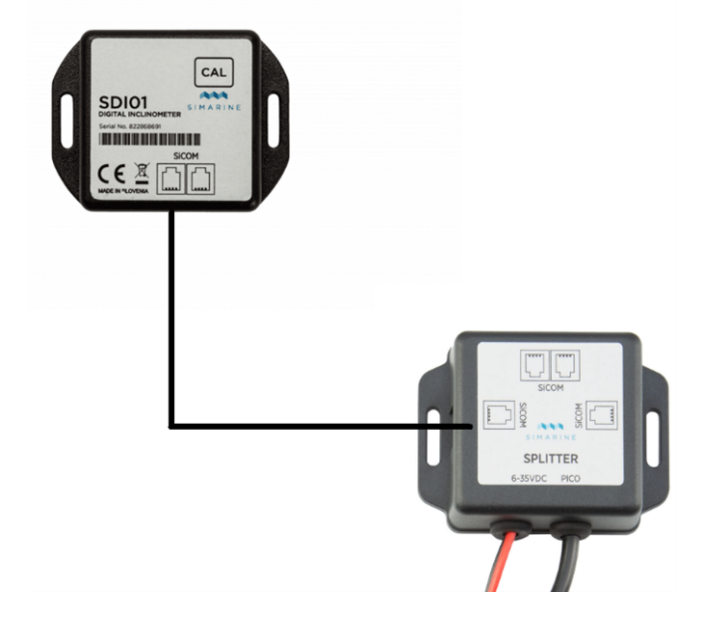

STANDARDVERKABELUNG – DIREKT ZUM SPLITTER

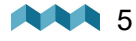

<span id="page-15-0"></span>Anschließen des Neigungsmessers an ein anderes Modul an den Splitter.

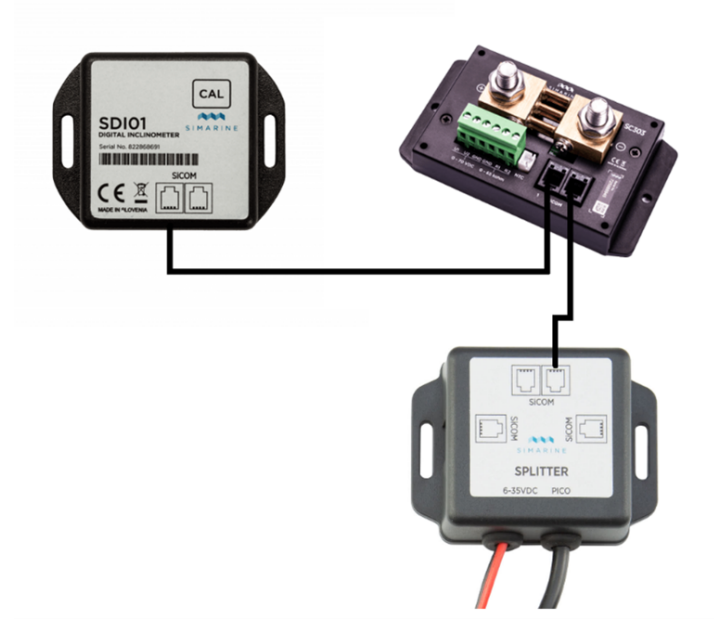

INDIREKTE VERKABELUNG – DURCH EIN ANDERES MODUL ZUM SPLITTER

# <span id="page-15-1"></span>**6. Nach dem Anschließen des Moduls**

Nachdem Sie das Modul angeschloßen haben, erkennt Ihr Monitor es automatisch und so werden zwei neue Neigungsmesser-Geräte konfiguriert, die Sie in der Liste der Neigungsmesser sehen können. MENÜ > GERÄTE > NEIGUNGSMESSER.

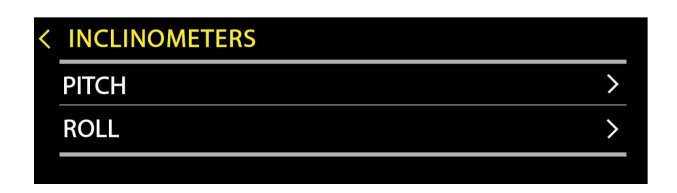

Auf dem Hauptbildschirm gelangen Sie nach dem Herunterscrollen (mit der Pfeilnach-unten-Taste) über den ersten Bildschirm hinaus zu einem neuen "Neigungsmesser" Bildschirm, der Ihnen die aktuellen Messwerte Ihres Neigungsmessermoduls anzeigt. Bitte beachten Sie, dass in diesem Schritt aufgrund der fehlenden Kalibrierung erwartet wird, dass die Winkelwerte falsch sind. Die Kalibrierung Ihres Sensors wird im nächsten Abschnitt erläutert.

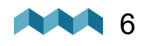

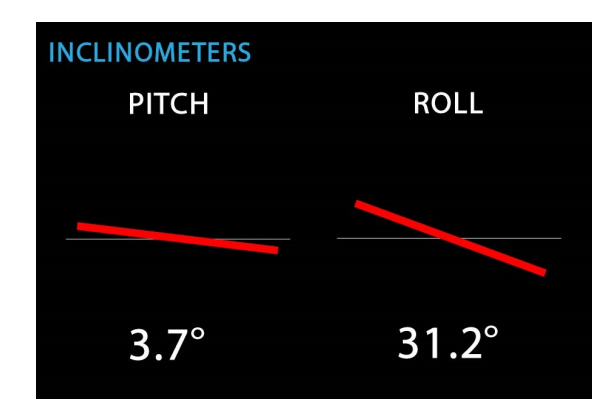

## **7. Kalibrierung des Moduls**

<span id="page-16-0"></span>Bevor Sie das Modul kalibrieren, müssen Sie sicherstellen, dass das Modul in seiner endgültigen Position montiert ist und das Fahrzeug auf einer ebenen Fläche abgestellt ist.

Das Kalibrierverfahren kann auf zwei Arten ausgeführt werden. Entweder über den Monitor oder über eine CAL-Taste am Neigungsmessermodul selbst.

Das Ergebnis der Kalibrierung sind 0°-Winkel sowohl für PITCH- als auch für ROLL-Neigungsmesser an der aktuellen Position des Moduls.

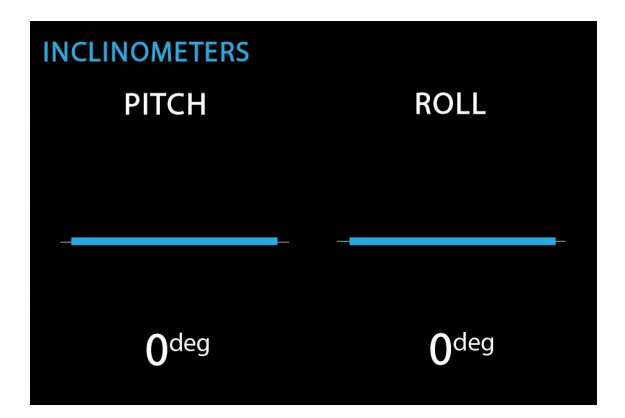

# <span id="page-16-1"></span>**7.1 Kalibrierung mit der CAL-Taste am SDI01-Modul**

Um das Modul mit der CAL-Taste zu kalibrieren, halten Sie bitte die CAL-Taste in der oberen rechten Ecke des Moduls gedrückt. Halten Sie die Taste gedrückt bis das LED-Licht am Modul rot zu blinken beginnt.

$$
100017
$$

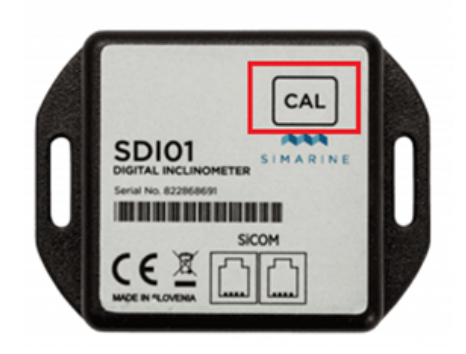

# <span id="page-17-0"></span>**7.2 Kalibrierung über den Monitor**

Um das Modul über den Monitor zu kalibrieren, navigieren Sie bitte zum Bildschirm Neigungsmesser. Halten Sie die Aufwärts- und Abwärtspfeiltaste gleichzeitig gedrückt bis der Bestätigungsbildschirm erscheint.

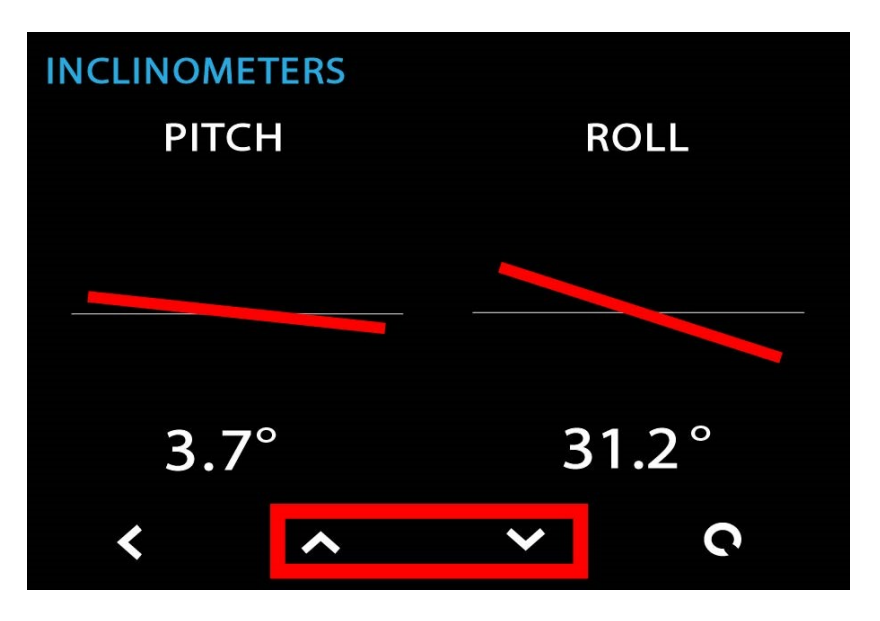

Nachdem der Bestätigungsbildschirm angezeigt wird, drücken Sie lange die Taste zum Bestätigen.

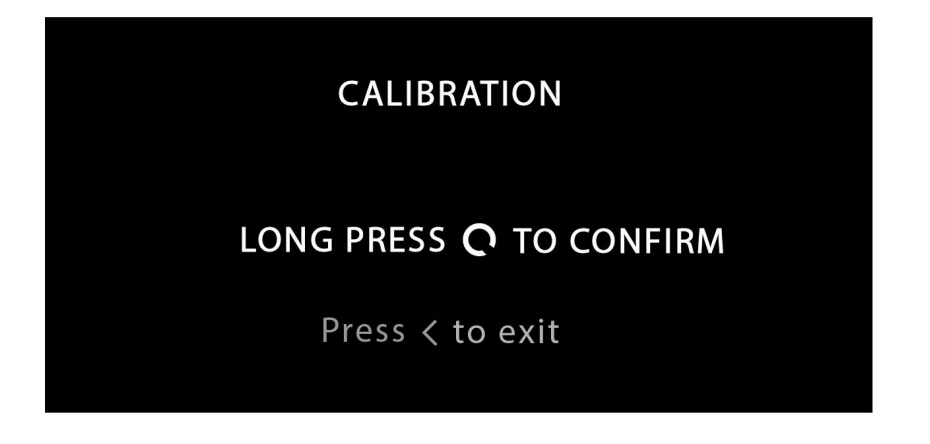

)<br>그

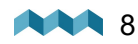

# **8. Neigungsmessermodul SDI01 konfigurieren**

<span id="page-18-0"></span>Obwohl das Modul so entworfen ist, dass es mehr oder weniger sofort funktioniert (nur Kalibrierung erforderlich), stehen dem Benutzer eine Vielzahl von Einstellungen zur Verfügung.

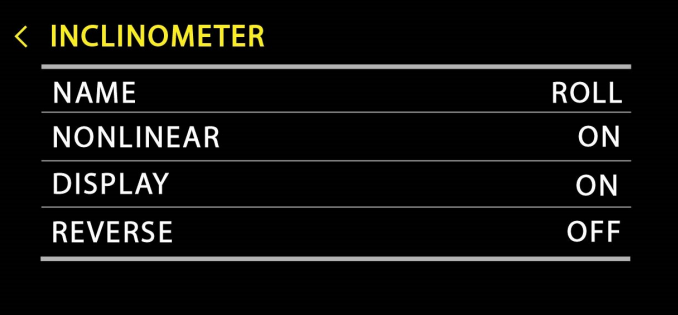

#### <span id="page-18-1"></span>**8.1 Name**

<span id="page-18-2"></span>Der Anzeigename Ihres Neigungsmessers. Sie können zwischen diesen beiden wählen: PITCH oder ROLL.

#### **8.2 Nichtlinear**

Dieser Parameter dient zur Anzeige. Durch die Konfiguration von der NICHTLINEAR Einstellung auf OFF, folgt die Neigungslinie den vom Sensor gelesenen Winkelwerten genauer. Das bedeutet, dass bei den unteren Winkeln (1°–10°) der gezeichnete Versatz möglicherweise nicht so offensichtlich ist.

<span id="page-18-3"></span>Der Standardwert ist auf ON.

# **8.3 Anzeige**

Dieser Parameter bestimmt, ob der Neigungsmesser auf dem Neigungsmesser-Bildschirm angezeigt werden soll.

Der Standardwert ist auf ON.

<u>ທ</u> **DI0**

**1 In**

**clin om**

**eter**

#### <span id="page-19-0"></span>**8.4 Umkehren**

Kehrt die Anzeige um, das bedeutet, dass bei einem Winkel von 5° der Winkel als –5° dargestellt wird. Das ermöglicht dem Benutzer eine größere Auswahl, wenn er das Modul zum ersten Mal an seinem Standort anbringt.

## <span id="page-19-1"></span>**9. Technische Einzelheiten**

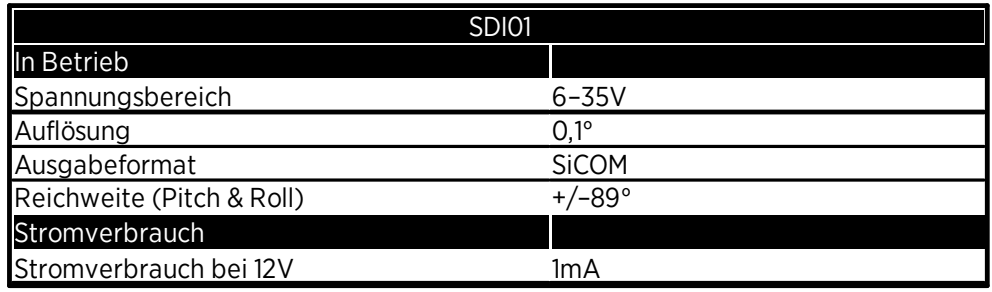

# <span id="page-19-2"></span>**10. Fehlerbehebung**

## <span id="page-19-3"></span>**10.1 Inclinometer not showing up on screen**

Stellen Sie sicher, dass das Neigungsmessermodul an dem SICOM-Anschluss angeschlossen ist.

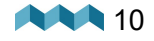